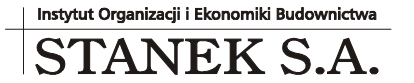

KRS 000032 2330

ul. Wieniawskiego 5/9 61-712 Poznań NIP: 781 182 44 77 regon: 300907423

Tel: 061 662 83 80 fax: 061 662 83 83 email: stanek@sykal.pl **www.samolicz.pl**

Nr konta bankowego: 04 2490 0005 0000 4520 2681 4821

## **Samolicz© Kosztorysowy SYKAL<sup>2010</sup> Aktualizacja programu i baz danych – III kwartał 2010 r.**

Wykonujemy ją, jak zawsze, w dwóch krokach:

1. W instalatorze z płyty CD wybieramy 4. opcję: Aktualizacja...

2. Uruchamiamy normalnie program i wybieramy: Administracja-Aktualizacja.

Po kliknięciu "Dalej" system zaktualizuje bazy danych (normy i ew. cenniki)

Witam serdecznie! Przekazujemy do Państwa rąk kolejną, wrześniową aktualizację kwartalną naszego Systemu Kosztorysowania SYKAL.

Tematem przewodnim zmian w programie w minionym kwartale było **udoskonalenie wyszukiwarki**. A dokładniej wszystkich trzech, jakie mamy w systemie: wyszukiwarki materiałów, wyszukiwarki norm (po nazwie normy lub występujących w niej nakładów) oraz wyszukiwarki wykonanych dotychczas kosztorysów. Przypomnę, że wywołujemy je w danych oknach (materiałów, norm, wyboru kosztorysu) zawsze klawiszem [ F5]-Szukaj.

We wszystkich trzech przypadkach pojawiła się znacząca zmiana – możliwość sprecyzowania warunków szukania przez podanie **kilku słów** (lub fragmentów słów) opisujących poszukiwaną pozycję. Jeśli więc przy szukaniu wg pojedynczego fragmentu nazwy (jak do tej pory) pojawi się kilka tysięcy wyników, można teraz powtórzyć to szukanie dodając kolejne charakterystyczne słówko i w ten sposób znacznie ograniczyć rezultaty. Przykład: szukanie "po nazwie normy" dla samego słówka "strop" zwróci nam prawie 3 tysiące pozycji. Jeśli jednak wpiszemy w polu wyszukiwania "strop podwiesz" - otrzymamy już niewielką liczbę 10 pozycji, z której szybko można wybrać coś konkretnego.

Doszły też drobniejsze usprawnienia w obsłudze tych wyszukiwarek. Przykładowo klawisz [F3]-Następny teraz po dotarciu do ostatniej pasującej pozycji, wraca z powrotem na początek (co ułatwi cykliczne porównywanie np. takich 10-ciu znalezionych pozycji ze wspomnianego wyżej przykładu). Poprawiono ustawianie uporządkowania zbioru (po nazwie lub indeksie) podczas przeszukiwania zbioru materiałów. Poprawiono również zachowanie programu w przypadku nie znalezienia żadnej pasującej pozycji. Te i inne pomniejsze zmiany powinny sprawić, że korzystanie z wyszukiwarki w SYKALu stanie się jeszcze szybsze, łatwiejsze i bardziej intuicyjne.

Najbardziej jednak istotna nowość dotyczy wyszukiwarki kosztorysów, która od teraz potrafi przeszukiwać również **treść kosztorysów**! A więc nie tylko "nagłówek" (jak nazwa budowy, obiektu, rodzaj robót, inwestor itp.), ale także: nazwy wszystkich grup/działów kosztorysu, opisy poszczególnych pozycji, nazwy materiałów występujących w kosztorysie, a nawet treść notatki przypisanej do danego kosztorysu (dostępnej m.in. z okienka "Nazw kosztorysowych" oraz pod ikonką  $\Box$  na wykazie wszystkich kosztorysów).

Ponadto bezpośrednio z wyników wyszukiwania można otworzyć dany kosztorys, przeskakując od razu do szukanej grupy/pozycji/nakładu.

Przykład praktyczny: sporządzając kolejny kosztorys dochodzą Państwo do momentu, gdzie trzeba wprowadzić jakąś nietypową pozycję, może grupę pozycji – niezupełnie z bazy KNR-ów, silnie zmodyfikowaną albo całkiem indywidualną wycenę. I przychodzi myśl: "przecież kiedyś już to robiłem /-am... tylko kiedy? w którym kosztorysie?". W takiej sytuacji wystarczy teraz nacisnąć: [F4]-Wybór (wykaz kosztorysów), [F5]-Szukaj, wprowadzić charakterystyczne słowa opisujące te prace (zaznaczając, jeśli jeszcze tego nie zrobiliśmy, opcję po prawej: "przeszukuj treść kosztorysów") i po kilku sekundach możemy wybierać spośród listy znalezionych wyników...

Jeśli wyświetla się ich zbyt wiele, możemy listę ograniczyć precyzując kategorię interesujących nas pól - np. dodając do pola wyszukiwania skrót "gr:" (po spacji, bez cudzysłowów) informujemy program, że interesują nas tylko grupy zawierające w swej nazwie wprowadzone słowa (a nie np. pozycje, w których też występują takie słowa). Listę dostępnych skrótów obejrzymy po rozwinięciu "legendy" na dole okienka.

Klawiszem [Enter] otwieramy dany kosztorys, przechodząc też od razu w odpowiednie jego miejsce. Teraz pozostaje zaznaczyć wybrane wiersze "prawym klikiem", korzystając z menu "Okna" przełączyć się z powrotem do pierwszego kosztorysu i tam je skopiować (wkleić). Prawda, że proste?

Jednak na ulepszeniach wyszukiwarki się ta aktualizacja nie kończy. Poprawiliśmy m.in. współpracę starych i nowych nazw materiałów (zmiany przydatne szczególnie tym z Państwa, którzy wprowadzają własne rekordy do zbioru materiałowego). Zlikwidowaliśmy problemy pojawiające się czasem przy aktualizacji zbioru norm (znowu: dotyczy wprowadzających do bazy własne normy). Poprawiliśmy wyświetlanie cennika robót – tak, by nie zajmował nas niepotrzebnie pozycjami, które ceny nie mają.

Poprawiliśmy też **Import ATH** – by radził sobie z nietypowo zapisanymi plikami (m.in. nieprawidłowo zapisywane kosztorysy z programu Seko, albo "uszkodzone" podczas niewłaściwego przesyłania mailem – teraz SYKAL poradzi sobie i w takich sytuacjach z ich odczytaniem). Czekamy na kolejne sygnały, jeśli napotkają Państwo podobne problemy.

Niech inni zobaczą, że SYKAL "odczyta wszystko"... i umożliwia Państwu sporządzić każdy kosztorys o wiele łatwiej i szybciej, niż są w stanie to zrobić użykownicy innych programów. Zachęcamy do głoszenia tej wieści wśród znajomych (i nie tylko). W naszym wspólnym interesie leży, by więcej osób korzystało z SYKALa. Jeśli więc znają Państwo osoby/firmy, które nadal "meczą sie" na programach konkurencji – proszę ich do nas skierować, mamy dla nich **specjalną ofertę**. A i państwa wkład w tych transakcjach na pewno nie przejdzie niezauważony...

Niedowiarków lub niezdecydowanych prosimy zachęcać do wejścia w e-SYKALa. To nic nie kosztuje, a można się zapoznać z większością funkcji Samolicza SYKAL, jak i przede wszystkim z jego pełną bazą normatywnocenową (z wbudowanymi, aktualnymi cennikami).

Nie sposób też nie wspomnieć o oferowanym przez nas, organizowanym w naszej siedzibie, darmowym przeszkoleniu. Jak również o możliwości kontaktu m.in. przez Skype (z funkcją współdzielenia ekranu) w celu szybkiego wyjaśnienia wszelkich napotkanych problemów.

> Z poważaniem, Michał Stanek